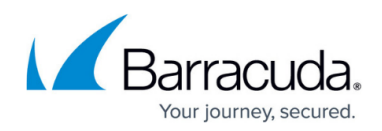

## **Accessing Symantec Partner Services**

## <https://campus.barracuda.com/doc/84313552/>

The Symantec Backup Exec Multi-Site Overview dashboard provides links to a variety of Symantec partner services.

## **To access Symantec Partner Services**

- 1. In Service Center, click Status and then click Service Modules.
- 2. Click Symantec Backup Exec on the right sidebar.
- 3. Under the Symantec Partner Services section, the following links to Symantec resources are provided:
	- Backup Exec Knowledge Base
	- Backup Exec Downloads
	- Backup Exec Product Alerts
	- Backup Exec Tech Center
	- Backup Exec Training
	- Backup Exec Forums
	- Backup Exec PartnerNet

## Barracuda RMM

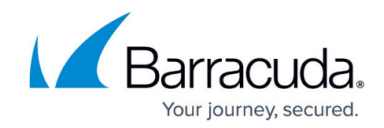

© Barracuda Networks Inc., 2024 The information contained within this document is confidential and proprietary to Barracuda Networks Inc. No portion of this document may be copied, distributed, publicized or used for other than internal documentary purposes without the written consent of an official representative of Barracuda Networks Inc. All specifications are subject to change without notice. Barracuda Networks Inc. assumes no responsibility for any inaccuracies in this document. Barracuda Networks Inc. reserves the right to change, modify, transfer, or otherwise revise this publication without notice.